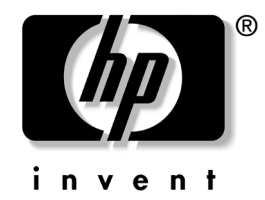

# **Second Xeon processor installation**

#### **HP xw6000/xw8000 series workstations w/LGA sockets**

This document describes how to install a second Xeon processor in HP xw6000 or xw8000 series workstations with Land Grid Array (LGA) processor sockets.

## **Kit contents**

The following components are included in your processor kit:

- Xeon processor
	- CPU heatsink
- **Warranty**
- Installation instructions

# **Observe warnings and cautions**

Å **WARNING:** Any surface or area of the equipment marked with these symbols indicates the presence of a hot surface or hot component. If this surface is contacted, the potential for injury exists. To reduce the risk of injury from a hot component, allow the surface to cool before touching.

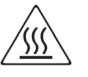

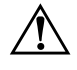

**WARNING:** Any surface or area of the equipment marked with these symbols indicates the presence of an electrical shock hazard. To reduce the risk of injury from electrical shock, do not open any enclosed area.

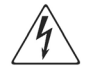

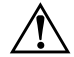

WARNING: To reduce the risk of electric shock or damage to your equipment:

- ❏ Do not disable the power cord grounding plug. The grounding plug is an important safety feature.
- ❏ Plug the power cord in a grounded (earthed) outlet that is easily accessible at all times.
- ❏ Disconnect power from the equipment by unplugging the power cord from the electrical outlet.

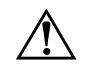

**WARNING:** To reduce the risk of serious injury, read the Safety & Comfort Guide. It describes proper workstation, setup, posture, and health and work habits for computer users, and provides important electrical and mechanical safety information. This guide is located on the Web at [http://](http://www.hp.com/ergo)[www.hp.com/ergo](http://hp.com/ergo) and/or on the documentation CD if one is included with the product.

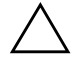

**CAUTION:** Static electricity can damage the electronic components of the workstation. Before beginning these procedures, be sure you are discharged of static electricity by briefly touching a grounded metal object.

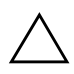

**CAUTION:** Installing the processor incorrectly can damage the system board. Have an HP authorized reseller or service provider install the processor. If you plan to install it yourself, read all the instructions carefully before you begin.

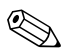

**NOTE:** HP accessories are for use in HP workstation products. They have been extensively tested for reliability and are manufactured to high quality standards. HP, therefore, warrants only those accessories that are manufactured or sold by HP.

# **Step 1—Gather your supplies**

Ensure that you have all necessary supplies before you begin this procedure:

- Processor option kit
- Microsoft® Windows® operating system CD or Red Hat Linux box set
- Printed copies of relevant workstation documentation, which can be found at [http://www.hp.com/support/workstation\\_manuals](http://www.hp.com/support/workstation_manuals)
- Static-free mat (to prevent possible damage from static electricity)
- Static strap (to prevent possible damage from static electricity)

# **Step 2—Upgrade the system BIOS**

Before installing a second Xeon processor on your workstation, see <http://www.hp.com/go/bizsupport> and verify that you have the latest BIOS installed on your workstation. Also, ensure that your workstation has the latest service pack installed. This ensures that you have the necessary updates for your new processor to work properly.

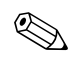

✎ **NOTE:** Failure to install the latest BIOS could cause your workstation to fail when you install your new processor.

# **Step 3—Prepare the workstation**

Your workstation documentation includes instructions for disassembling and preparing the workstation for installation, including powering down the workstation, disconnecting power from the workstation, opening the access panel, and removing components.

For product-specific information, refer to the *Service and Technical Reference Guide* for your HP workstation at [http://www.hp.com/support/workstation\\_manuals](http://www.hp.com/support/workstation_manuals).

# **Step 4—Install the second processor**

After you have prepared the workstation for installation, perform the following steps to install the processor.

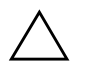

**CAUTION:** To prevent damage to this system, observe the following Electro Static Discharge (ESD) precautions while performing the system parts removal/replacement procedures:

- ❏ Work on a static-free mat.
- ❏ Wear a static strap to ensure that any accumulated electrostatic charge is discharged from your body to the ground.
- ❏ Create a common ground for the equipment you are working on by connecting the static-free mat, static strap and peripheral units to that piece of equipment.

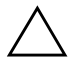

**CAUTION:** Failure to follow the workstation preparation instructions and these installation steps could result in an improperly installed processor, causing extensive system damage.

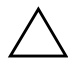

**CAUTION:** Processor socket pins are delicate and bend easily. Use extreme care when placing the processor in the socket.

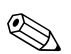

✎ **NOTE:** The second processor must be of the same speed, cache, size, and type as the primary processor.

1. Remove the processor socket protective cover.

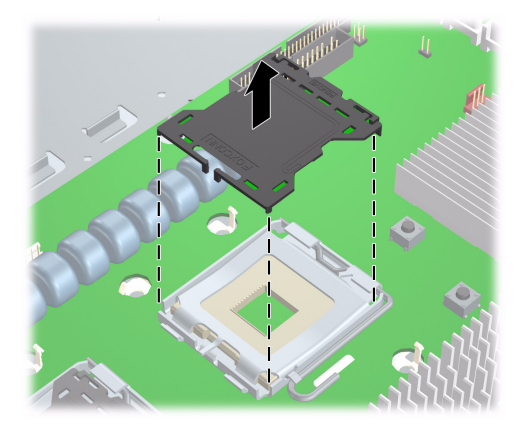

*Figure 1 Remove socket protective cover*

2. Raise the processor socket handle fully  $\bullet$ . Open the processor socket cover plate  $\bullet$ .

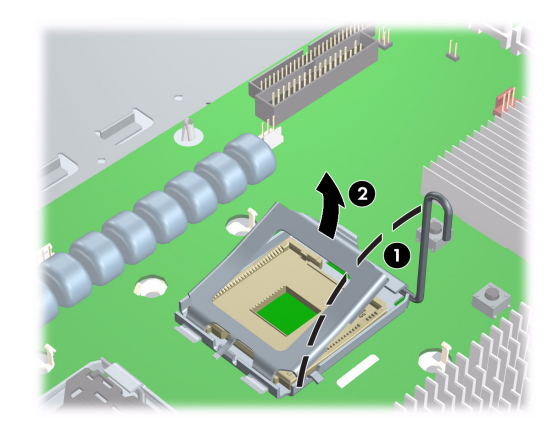

*Figure 2 Open processor socket*

3. Remove the plastic cover from the processor. Align the notches in the processor base with the tabs on the socket. Seat the processor into the socket. Ensure that the underside of the processor is level with the top of the processor socket. Close the processor cover plate. Lightly press down on the processor cover plate while closing the socket lever.

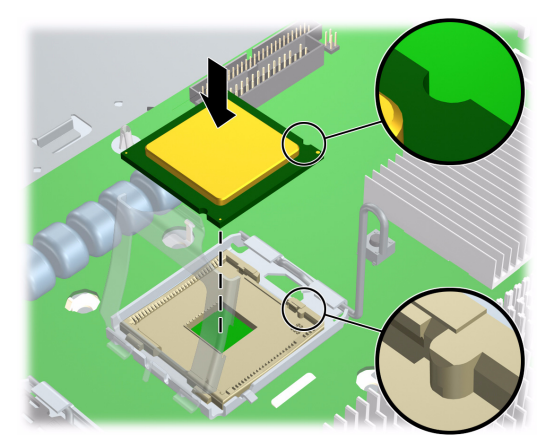

*Figure 3 Install processor*

# **Step 5—Install the CPU heatsink**

1. Remove and discard the thermal grease protective liner from the bottom of the new heatsink and set the heatsink over the processor.

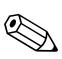

**NOTE:** Do not touch the exposed thermal grease when handling the CPU heatsink.

2. Align the heatsink posts with the holes on the system board  $\bullet$ . The fan must be facing toward the front of the workstation. Connect the heatsink wire to the second processor heatsink fan connector on the system board  $\bullet$ .

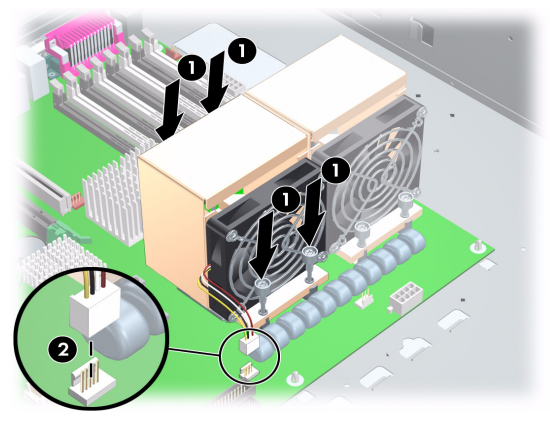

*Figure 4 Install heatsink*

3. Tighten the four heatsink screws. First, tighten all screws partially so that the heatsink remains level. Next, fully tighten one pair of diagonally opposite screws  $\bullet$ , then fully tighten the remaining pair  $\bullet$ . Tighten to 6 in.-lbs. of torque.

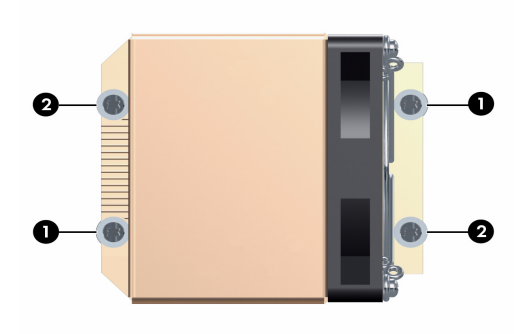

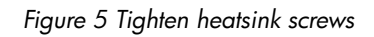

## **Step 6—Reassemble the workstation**

After installing the second processor and related components, reassemble the workstation using the instructions in the workstation documentation. The reassembly process involves reinstalling the side access panel and restoring power to the workstation.

# **Step 7—Configure the operating system**

## **Windows XP**

After the workstation has undergone a software unbundling process, a Hardware Abstraction Layer (HAL) upgrade is necessary when installing a second processor. However, Windows XP detects the new processor and automatically performs the HAL upgrade. Follow the prompts under the **Found New Hardware** message to reboot.

### **Red Hat Linux**

All versions of Red Hat Linux automatically detect the new processor hardware. In addition, Red Hat Linux, as shipped with HP xw6400 and xw8400 Workstations, is preconfigured with an SMP kernel.

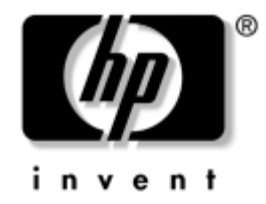

# 2番目の Xeon プロセッサの取り付け

#### LGA ソケッ ト付きの HP xw6000/xw8000 シ リーズのワークステーシ ョ ン

本書は、 2 番目の Xeon プロセッサを Land Grid Array (LGA) プロセッサソケッ ト付きの HP xw6000 または xw8000 シリーズのワークステーションに取り付ける方法を説明しています。

## キットの内容

プロセッサキットには次のコンポーネントが含まれています。

- Xeonプロセッサ
- CPU ヒートシンク
- 保証書
- インストール手順

### 警告と注意

**警告**: この記号が貼付された装置の表面または内部部品の温度が非常に高くなる可能性があることを示 し ます。 この表面に手を触れる とやけどをする場合があ り ます。 表面が熱 く なっているため、 やけどを し ないよ う に、 システムの内部部品が十分冷めてから手を触れて く だ さい。

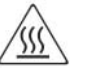

**警告** : この記号が貼り付けられた装置の表面または内部部品に触れると、感電の危険があることを示し ます。感電防止のため、カバーは開けないでください。

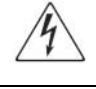

**警告** : 感電または装置の障害を防ぐため、次のことを守ってください。

- 電源コードの接地プラグは必ず使用してください。接地プラグは、安全上重要な機能を果たして います。
- □ 電源コードは、いつでも容易にアクセスできる接地されたコンセントに差し込んでください。
- □ 装置の電源を切るには、電源コードのプラグをコンセントから外してください。

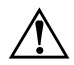

警告 : けがを防ぐために、『Safety & Comfort Guide』を読んでください。このガイドでは、ワークス テーションの適切なセットアップ方法、ユーザーの作業方法、および安全上重要な電気および機械関連 の情報を説明しています。このガイドは、<http://www.hp.com/ergo>(英語)、またはドキュメンテー ション CD が製品に付属している場合は、その中にあります。

Ä 注意 : 静電気によ ってワークステーシ ョ ンの電子部品が損傷する こ とがあ り ます。 作業を始める前に必 ず、 接地されている金属に触って静電気を放電して く だ さい。

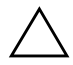

注意:プロセッサを正しく取り付けないと、システムボードを損傷することがあります。プロセッサの 取り付けは、HP 認定の販売代理店またはサービスプロバイダにお任せください。ご自分で取り付ける 場合は、作業を始める前に注意深く説明書を読んでください。

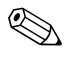

**全記:HP** アクセサリは、HP Workstation 製品に使用します。アクセサリは、広範囲にわたる信頼性試験を<br>実施しているとともに、高い品質基準に従って製造されています。当社が保証しているアクセサリは、当 社が製造または販売しているものに限られます。

## 手順 1 - 部品の確認

この手順をはじめる前に、次の部品がすべて揃っていることを確認します。

- プロセッサのオプションキット
- Microsoft® Windows® オペレーティングシステム CD または Red Hat Linux ボックスセット
- 関連するワークステーションのドキュメント。これらは、 [http://www.hp.com/support/workstation\\_manuals](http://www.hp.com/support/workstation_manuals) (英語 ) でご覧になれます。
- 静電気防止マット (静電気による損傷を防止するため)
- 静電気防止ストラップ (静電気による損傷を防止するため)

## 手順 2 - システム BIOS のアップグレード

お使いのワークステーションに2番目の Xeon プロセッサを取り付ける前に、

<http://www.hp.com/go/bizsupport> (英語)を参照して、ワークステーションに最新の BIOS が インストールされていることを確認します。また、お使いのワークステーションに最新のサー ビ スパ ッ クが イ ン ス ト ール されているか確認し ます。 これ らが確認で きれば、 新しいプ ロセ ッ サが正常に動作する ために必要なア ッ プデー ト が行われている こ と にな り ます。

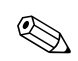

<
注記: 最新の BIOS がインストールされていない場合、新しいプロセッサを取り付けたときに、ワークス テーションが動作しなくなることがあります。

## 手順 3 ーワークステーションの準備

お使いのワークステーションに添付されているマニュアルでは、ワークステーションの電源切 断、ワークステーションからの電源供給切断、アクセス パネルの取り外し、およびコンポーネ ントの取り外しなど、インストールのためのワークステーションの分解と準備について説明し ています。

製品に固有な情報については、 [http://www.hp.com/support/workstation\\_manuals](http://www.hp.com/support/workstation_manuals) (英語 ) にあ る HP Workstation の 『*Service and Technical Reference Guide*』 を参照し て く だ さい。

# 手順 4-2番目のプロセッサの取り付け

取り付けるワークステーションの準備ができたら、次の手順に従ってプロセッサを取り付けま す。

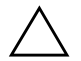

注意:システム部品の取り外しまたは交換のときには、システムの損傷を防ぐために、次に示す静電気放 電 (ESD) に対する予防措置を行ってください。

- □ 静電気防止マット上で作業する。
- □ 静電気ストラップを着用して、身体に蓄積した静電気を確実にアースに放電させる。
- □ 作業対象の装置と、静電気防止マット、静電気ストラップ、および周辺機器ユニットを接続し て、 共通グラウン ド を形成する。

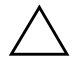

注意:ワークステーションの準備手順とインストール手順に従わないと、プロセッサが正しく取り付け られずに、重大なシステム損傷を招くことがあります。

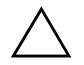

注意: プロセッサソケットのピンは壊れ易くて曲がり易いものです。プロセッサをソケットに取り付け るときは、十分に注意してください。

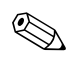

注記:2番目のプロセッサは、速度、キャッシュ、サイズ、およびタイプが1番目のプロセッサと同じで なければなりません。

1. プロセッサソケットの保護カバーを取り外します。

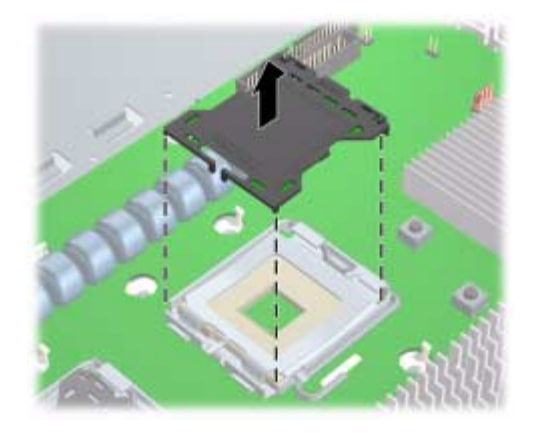

図 1 プロセッサソケットの保護カバーの取り外し

2. プロセッサソケットのハンドルを完全に持ち上げます (図 ● 参照)。プロセッサソケット のカバープレート開きます (図 2 参照)。

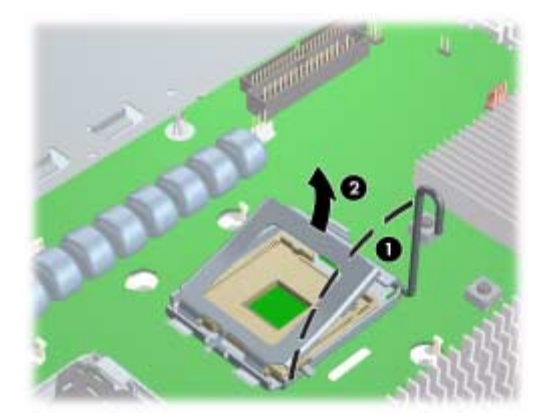

図 2 プロセッサソケットの開放

3. プロセッサからプラスチックカバーを取り外します。プロセッサのベースにあるノッチを ソケット上のタブ位置に合わせます。プロセッサをソケットに置きます。このとき、プロ セッサの下面がプロセッサソケットの上面と水平になるようにします。プロセッサカバー プレートを閉じます。ソケットレバーを閉じながらプロセッサカバープレートを軽く押し ます。

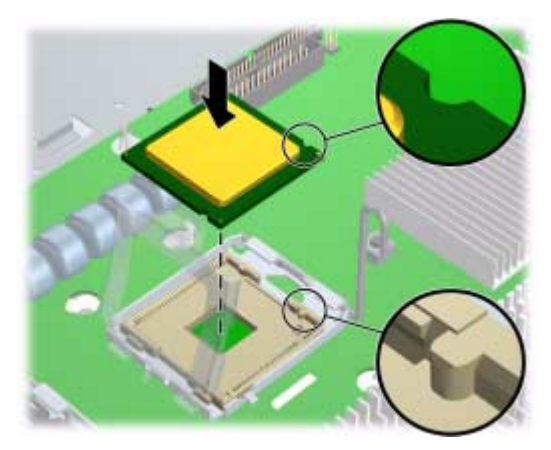

図 3 プロセッサの取り付け

## 手順 5 - CPU ヒートシンクの取り付け

1. 新しいヒートシンクの底から放熱グリースの保護ライナーを取り外して廃棄し、ヒートシ ン ク をプ ロセ ッサの上に被せます。

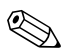

**◇ 注記:CPU** ヒートシンクを扱うときに放熱グリースに触れないでください。

2. ヒートシンクポストをシステムボードの穴位置に合わせます (図 ● 参照 )。 ファンは、 ワー クステーションの前面を向いている必要があります。ヒートシンクのケーブルを、システ ムボード上にある2番目のプロセッサヒートシンク用のファンコネクタに接続します(図 2 参照 )。

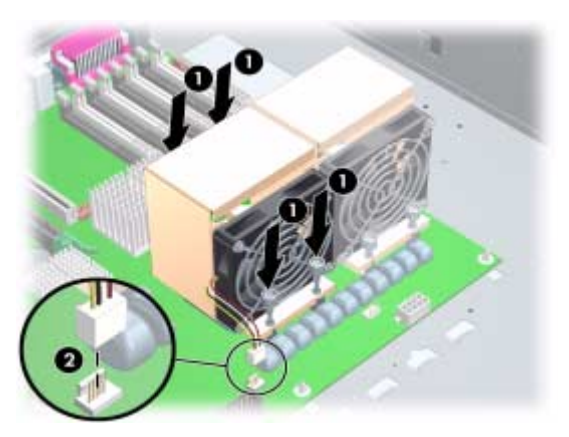

図 4 ヒートシンクの取り付け

3. ヒートシンクの4本のねじを締めます。最初に、すべてのねじを途中まで締めてヒートシ ンクを水平に保ちます。次に、対角線上にあるペアーのねじ ● を完全に締めてから、残り のペアー 2 を完全に締めます。 6.9 kg-cm (6 in.-lbs) のトルクで締めます。

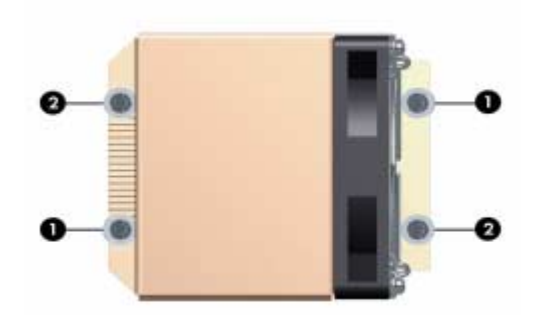

図 5 ヒートシンクのねじ締め

#### 手順 6 - ワークステーションの組立

2番目のプロセッサと関連コンポーネントの取り付けが完了したら、説明書に従ってワークス テーションを組み立てます。この作業には、サイド アクセス パネルの取り付けおよび電源の再 投入が含まれます。

# 手順 7 - オペレーティングシステムの設定

#### Windows XP

ワークステーションがソフトウェアのアンバンドルプロセスを完了してから、2番目のプロ セッサを取り付けたときに Hardware Abstraction Layer (HAL) のアップグレードが必要です。た だし、Windows XP は新しいプロセッサを検出して自動的に HAL のアップグレードを実行しま す。「Found New Hardware」というメッセージの下に表示されるプロンプトに従ってリブート し ます。

#### Red Hat Linux

すべてのバージョンの Red Hat Linux は、新しいプロセッサハードウェアを自動的に検出しま す。さらに、Red Hat Linux (HP xw6400 と xw8400 ワークステーションにプリインストールされ て出荷)は、SMP カーネルがインストールされています。

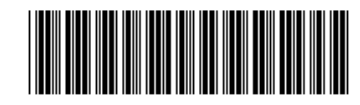

© 2006 Hewlett-Packard Development Company, L.P. The HP Invent logo is a registered trademark of Hewlett-Packard Development Company, L.P. Microsoft and Windows are U.S. registered trademarks of Microsoft Corporation. Linux is a U.S. registered trademark of Linus Torvalds.

418797-001